#### ORACLE

# What does vNUMA actually mean?

#### **November 2019**

Wim ten Have <wim.ten.have@oracle.com> Wim ten Have <wim.ten.have@oracle.com><br>Software Developer / Consulting Member of Technical Staff Oracle Linux and VM Development

#### **Safe harbor statement**

The following is intended to outline our general product direction. It is intended for information purposes only, and may not be incorporated into any contract. It is not a commitment to deliver any material, code, or functionality, and should not be relied upon in making purchasing decisions.

The development, release, timing, and pricing of any features or functionality described for Oracle's products may change and remains at the sole discretion of Oracle Corporation.

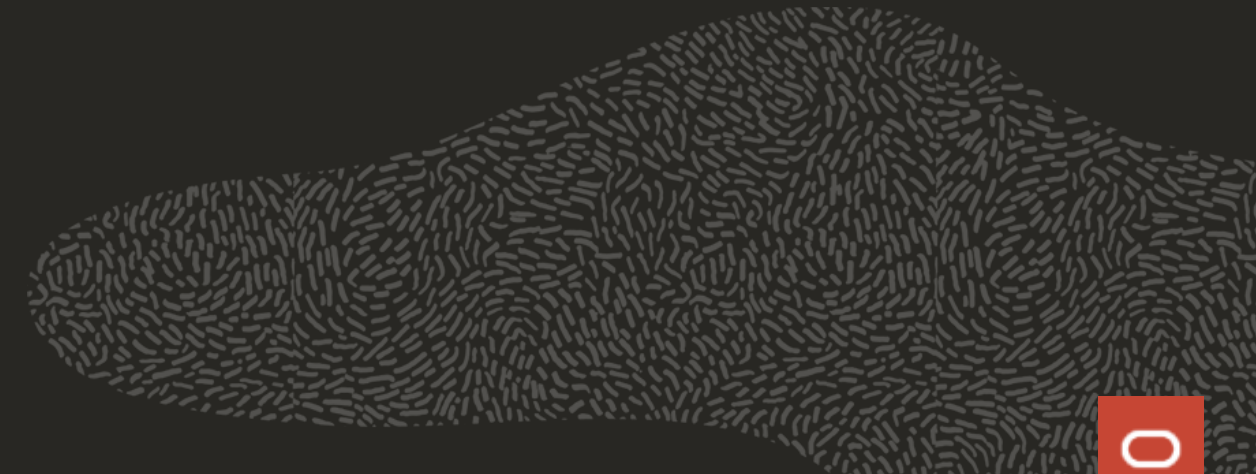

#### **Program agenda**

- **Virtualization libvirt QEMU/KVM** 1
- 2 System Architecture – UMA / NUMA
- 3 "Host" topology – Processor Topology / NUMA Topology
- 4 Partitioning the NUMA host
- 5 vNUMA automatic host partitioning

## **Virtualization**

#### **Why is virtualization useful?**

- Virtualization reduces the number of physical servers
- Running multiple operating systems simultaneously
- Ability to live migrate Virtual Machines without perceived downtime
- Fast Server Provisioning and Deployment
- Streamline and maximize resources

Virtualization can significantly reduce hardware and electricity costs. Most of the time, computers today only use a fraction of their potential power and run with low average system loads. A lot of hardware resources as well as electricity is thereby wasted. So, instead of running many such physical computers that are only partially used, one can pack many virtual machines onto a few powerful hosts and balance the loads between them.

## **Virtualization – QEMU/KVM - libvirt**

#### **Terminology**

- Kernel-based Virtual Machine is an open source virtualization technology built into Linux
	- <https://linux-kvm.org/>
- QEMU KVM is an operational mode of QEMU for virtualization via a kernel module
	- <https://qemu.org/>
- Libvirt is a daemon 'libvirtd' and a command line tool 'virsh' and an API library
	- <<https://libvirt.org/>>
- "host" the s/w part of the installation that hosts the Linux KVM system
- "guest" a virtual machine instance running a guest operating system under the "host"

## **Libvirt QEMU/KVM**

**Components**

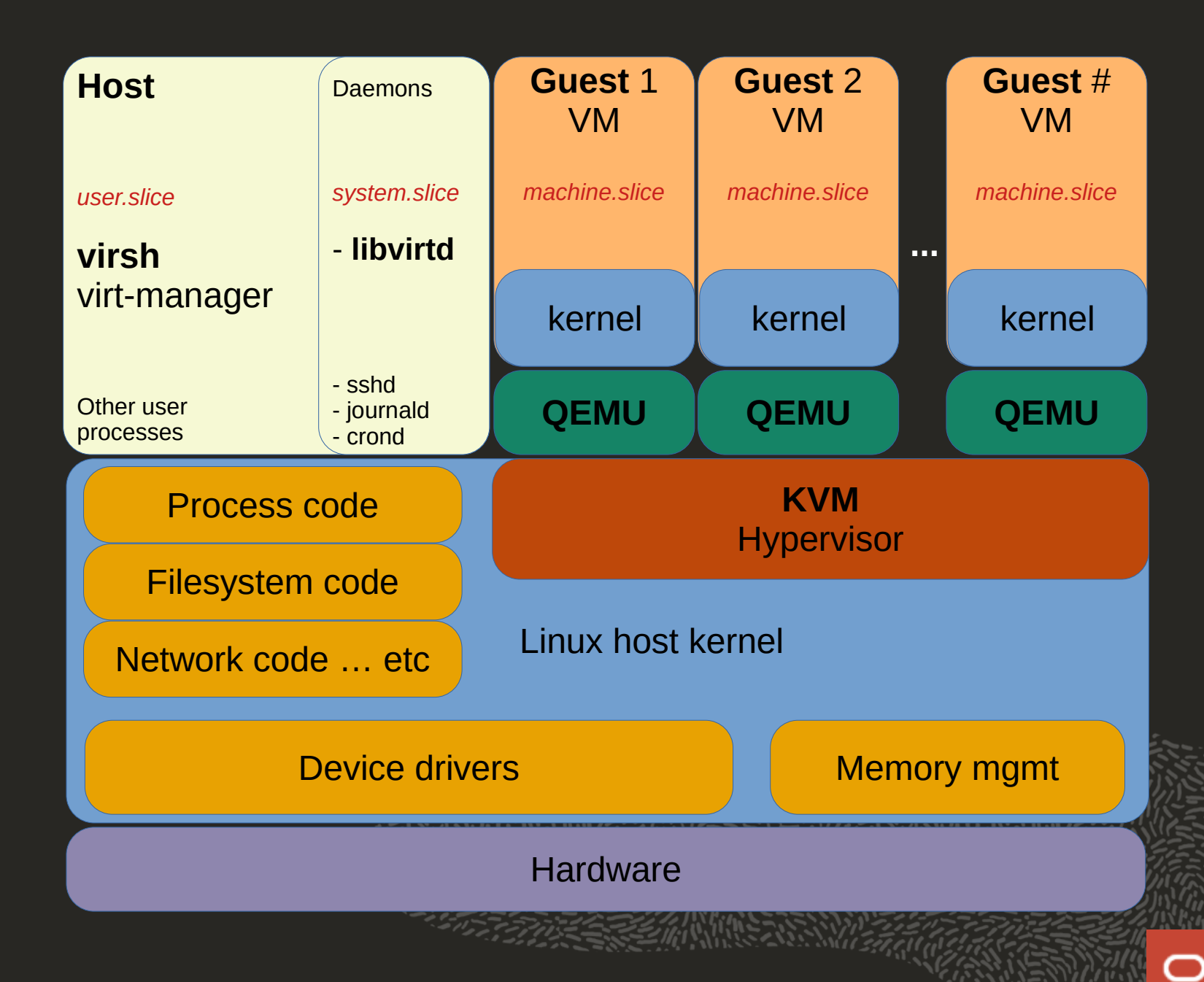

 $\sim$  1  $\times$ 

## **Libvirt**

**A high-level toolstack to manage virtualization platforms**

- Supports multi-hypervisor KVM, QEMU, Xen, VMWare ESX, LXC ...
- Providing access through a single API
- Is Accessible from C, Python, Perl, Java ...
- Open Source
- Runs as a Linux platform daemon providing the libvirtd.service
- Facilitates serial console "guest" domain services
- Facilitates a variety of virtual graphical console "guest" domain services
- Configuration, Life cycle management
- Guests are described in XML

#### **Libvirt overview**

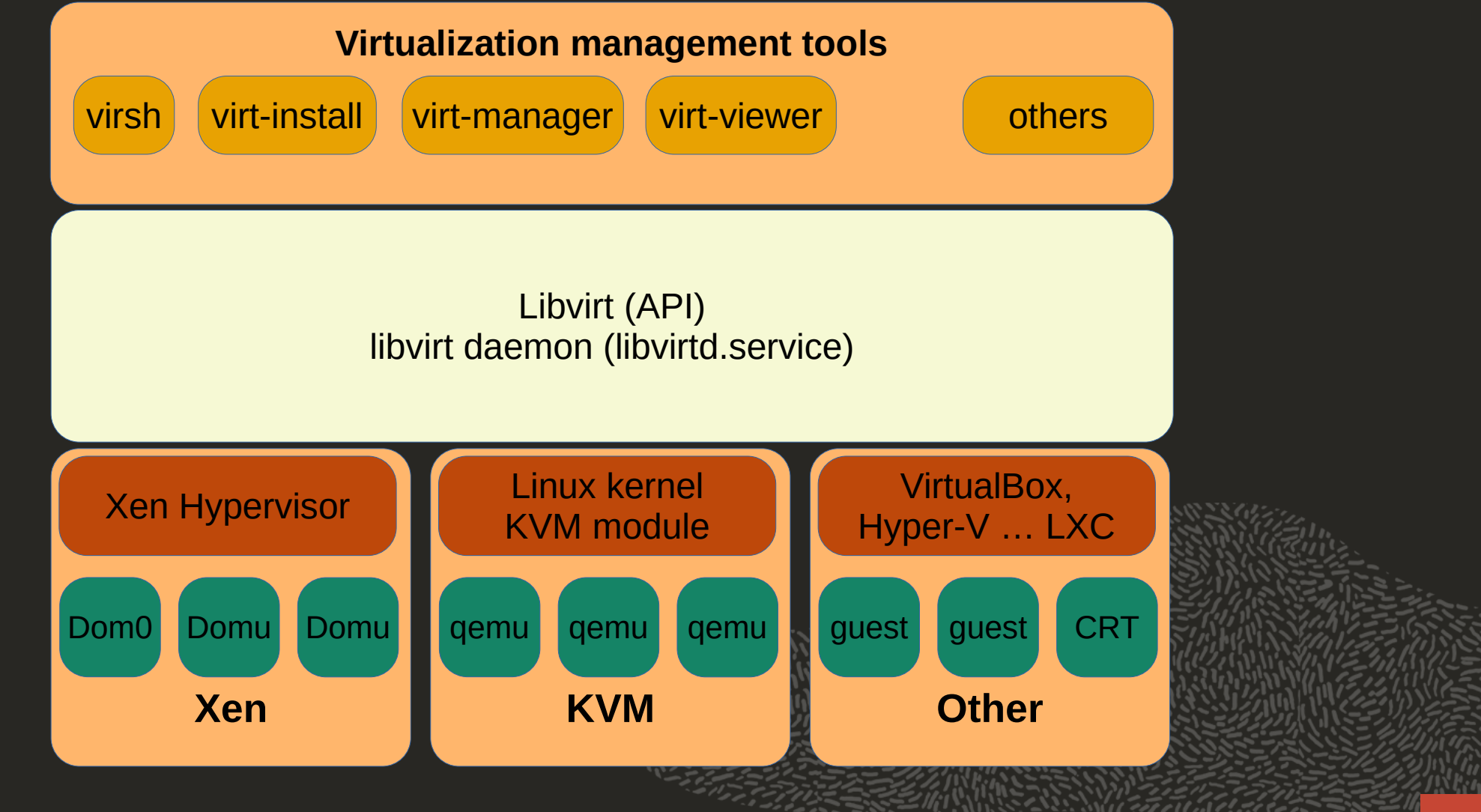

## **Libvirt overview**

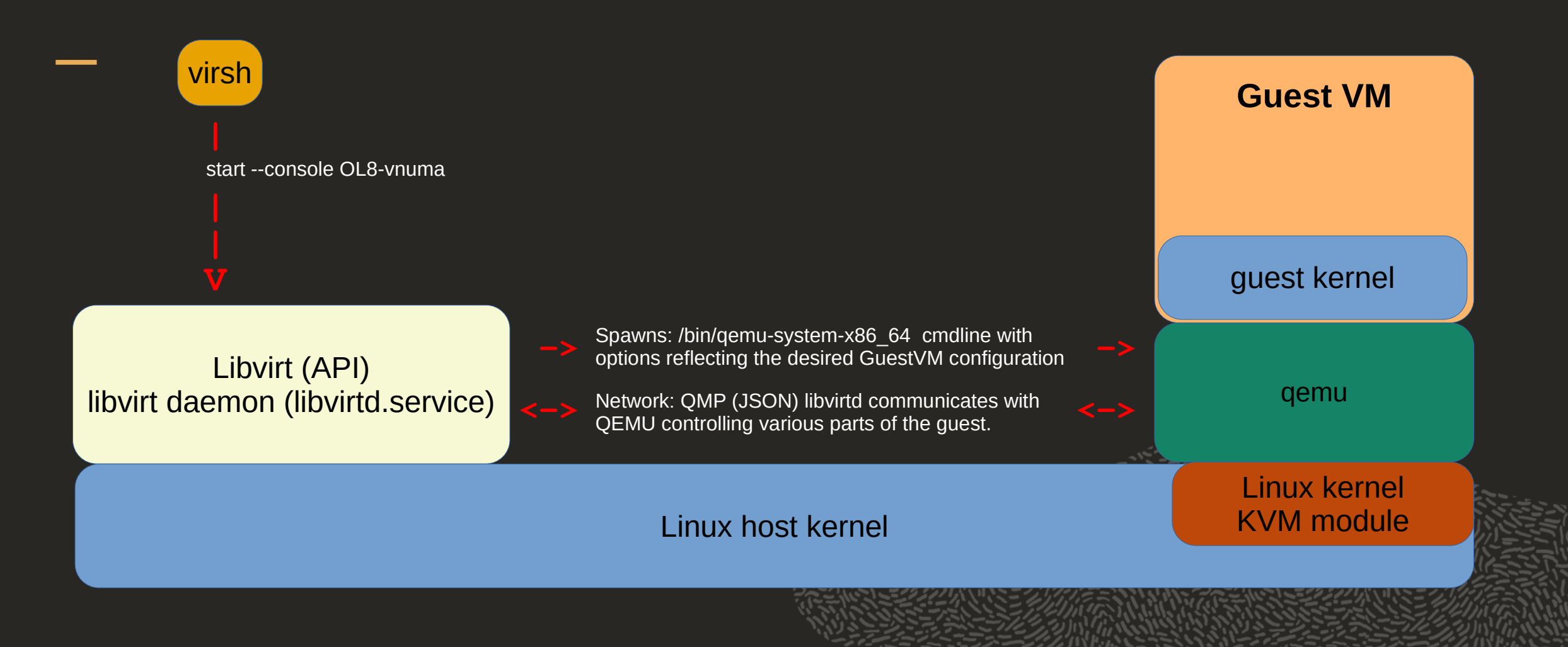

## **Libvirt**

#### **Component overview**

#### User components

- virsh VIRtual SHell, management CLI for virtual machines
- virt-install CLI to provision new virtual machines
- virt-manager GUI to provision and manage virtual machines
- virt-viewer Graphical console for virtual machines
	- <https://virt-manager.org/>

#### System daemons

- libvirtd – management daemon, orchestrating the "guest" domains
- virtlogd libvirt log management daemon

#### Guest processes

• qemu - Quick EMUlator, under KVM the execution of the "guest" code is done by the KVM hypervisor under the control of QEMU

#### **Program agenda**

- Virtualization libvirt QEMU/KVM 1
- 2 **System Architecture – UMA / NUMA**
- 3 "Host" topology – Processor Topology / NUMA Topology
- 4 Partitioning the NUMA host
- 5 vNUMA automatic host partitioning

#### **UMA – Uniform Memory Access**

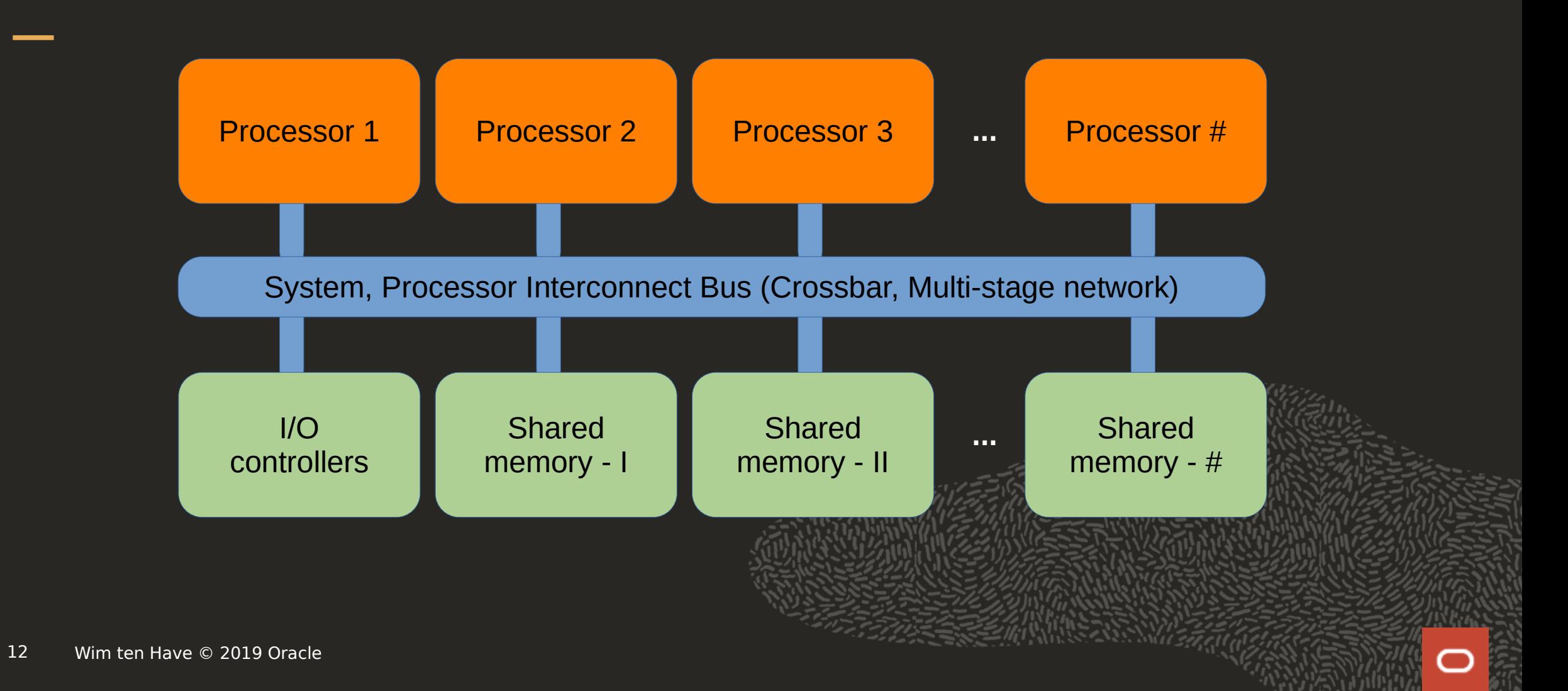

#### **UMA – Uniform Memory Access**

Shared memory multiprocessor architecture

#### Advantages:

- All the processors share same physical memory uniformly
- Access time to memory is same for all processors
- Peripherals are also shared in some fashion
- Relatively easy programming model

#### Disadvantages:

• Adding more processors and I/O causes bus contention

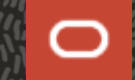

### **UMA v.s. NUMA machine architectures**

#### **Historical Software considerations**

- Single processor architectures
- Multiprocessor architectures (HWP HeavyWeight Processes)
	- Multi-process programs
	- Inter-process communication using System V Shared Memory
- SMP architectures (LWP Light-Weight Processes)
	- Multi-threaded multi-process applications / database engines, JavaVM, LLVM, programs build on top of multi-threading programming libraries

Ultimately complex multi-process and multi-threading "enterprise" s/w started to outweigh this UMA architecture rooting for NUMA (Non-Uniform Memory Access)

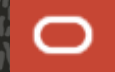

#### **NUMA – Non-Uniform Memory Access**

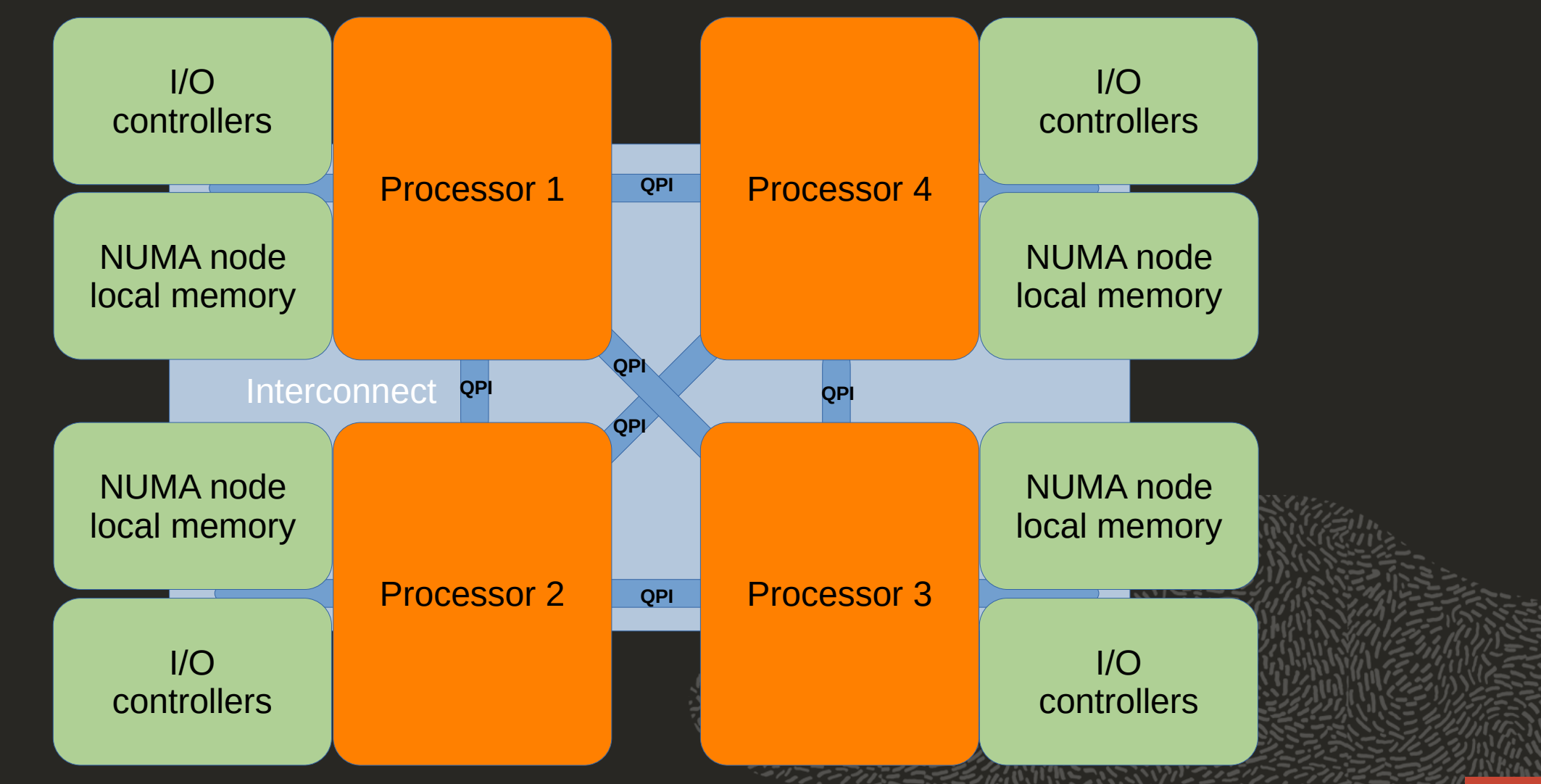

 $\bf C$ 

#### **NUMA – Non-Uniform Memory Access**

The fundamental building block of a NUMA machine is a Uniform Memory Access region that we call a "node". These nodes have point-to-point Interconnects to other nodes.

Point-to-point Interconnect

- Intel - QuickPath Interconnect (QPI)
- AMD HyperTransport-technology (HT)

Disadvantages:

- Maintaining cache coherence across nodes
- Remote node memory access has a significant overhead
- Memory placement in processes that cross NUMA nodes
- Multi-threaded programs should take care of thread binding

#### **"vNUMA" - What is it good for?**

- Guests should have NUMA characteristics too!
- The deployment of NUMA architecture optimized execution environments under virtualized setups requires vNUMA
- Application performance!

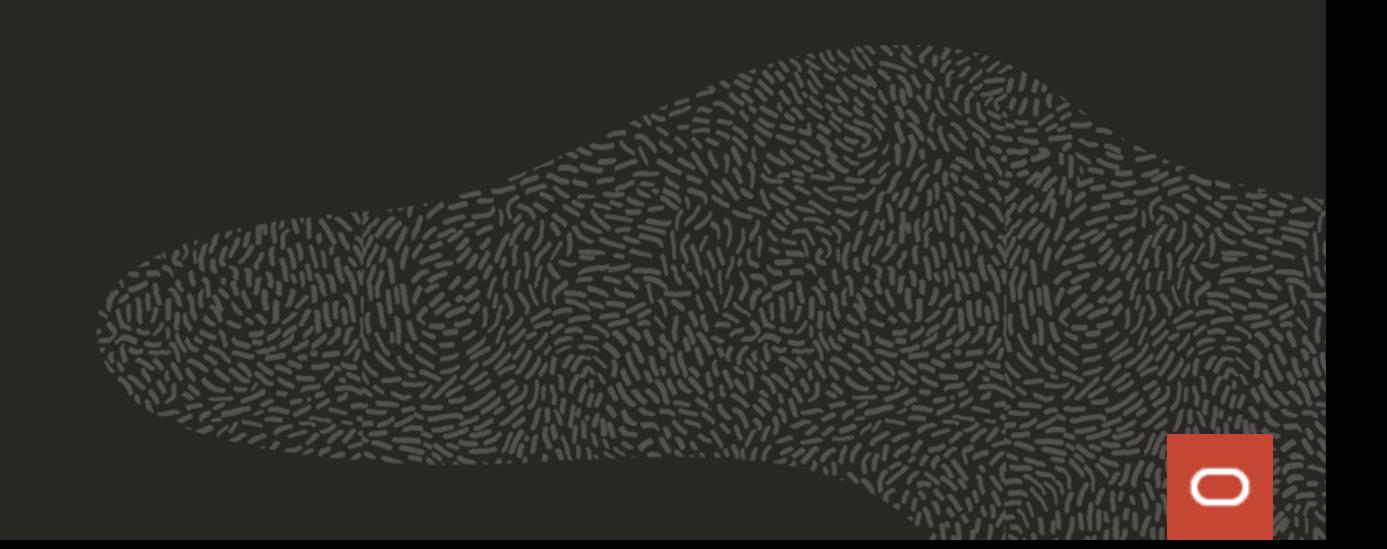

#### **Program agenda**

- Virtualization libvirt QEMU/KVM 1
- 2 System Architecture – UMA / NUMA
- 3 **"Host" topology – Processor Topology / NUMA Topology**
- 4 Partitioning the NUMA host
- 5 vNUMA automatic host partitioning

#### **Describing the "host"**

Four NUMA node machine:

- **-** Disk, USB, serial/console I/O under P0
- Network I/O, SR-IOV under P1

#### With help of host local commands:

- lscpu
- lspci -tv
- lstopo (lstopo-no-graphics)
- numactl -H

#### From libvirt local or remote:

virsh -c qemu+ssh://user@hostname/system

- help
- capabilities
- domcapabilities
- nodedev-list --tree
- nodedev-list --cap net (--cap scsi)
- nodedev-dumpxml pci\_domain\_bus\_slot\_function
- sysinfo

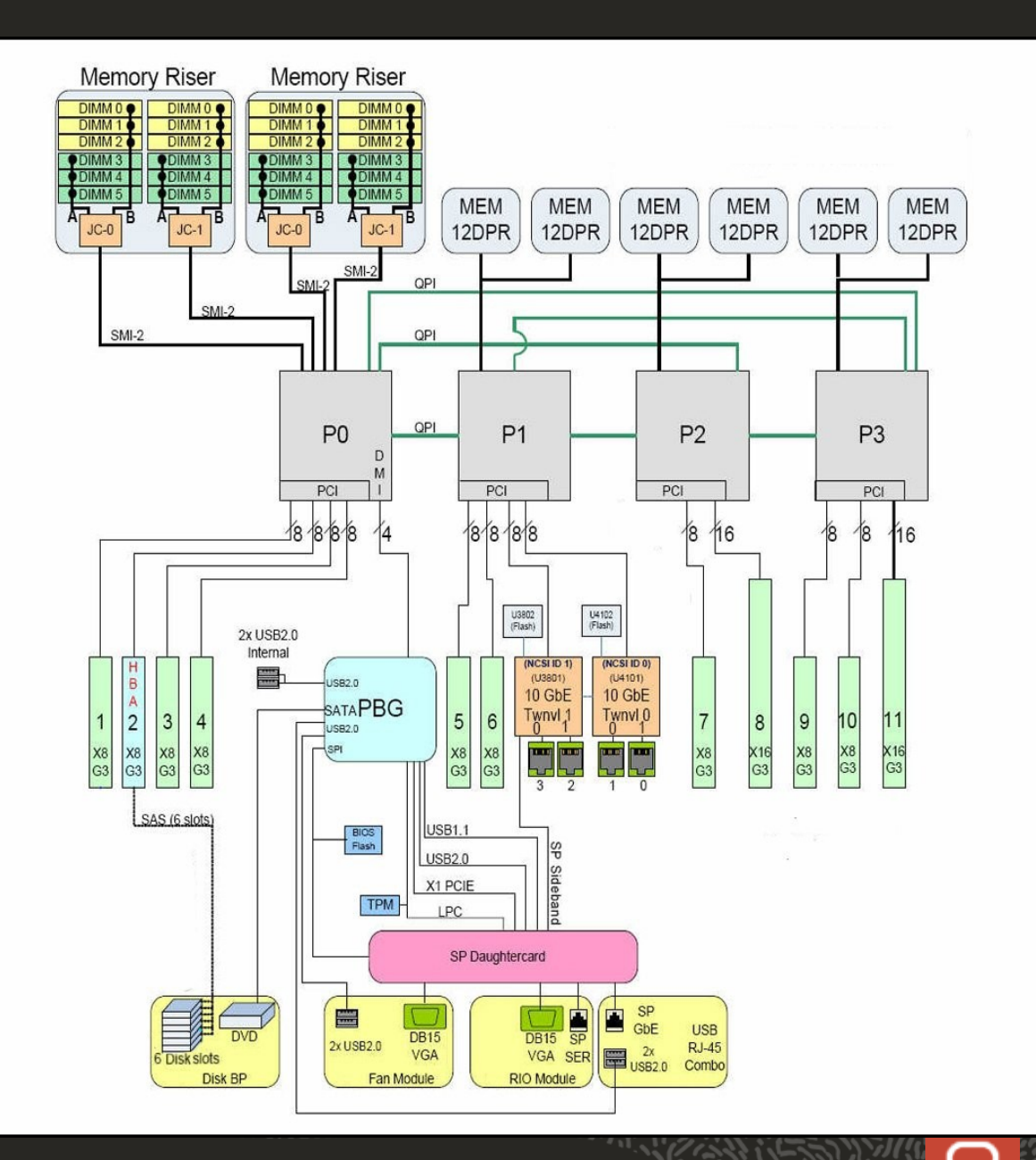

#### **The "host" Processor Topology**

 $-119$ 

enuine

600.00

 $14,6$ 

 $-59,105-119$ 

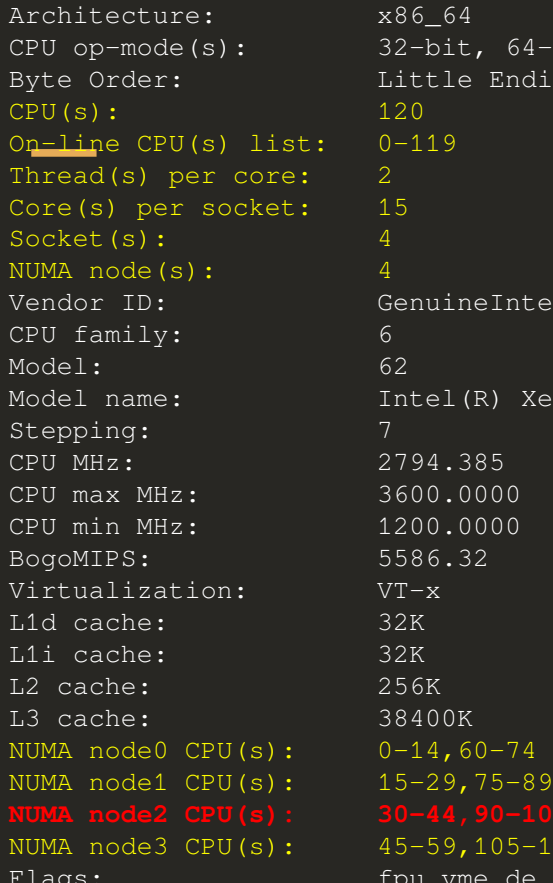

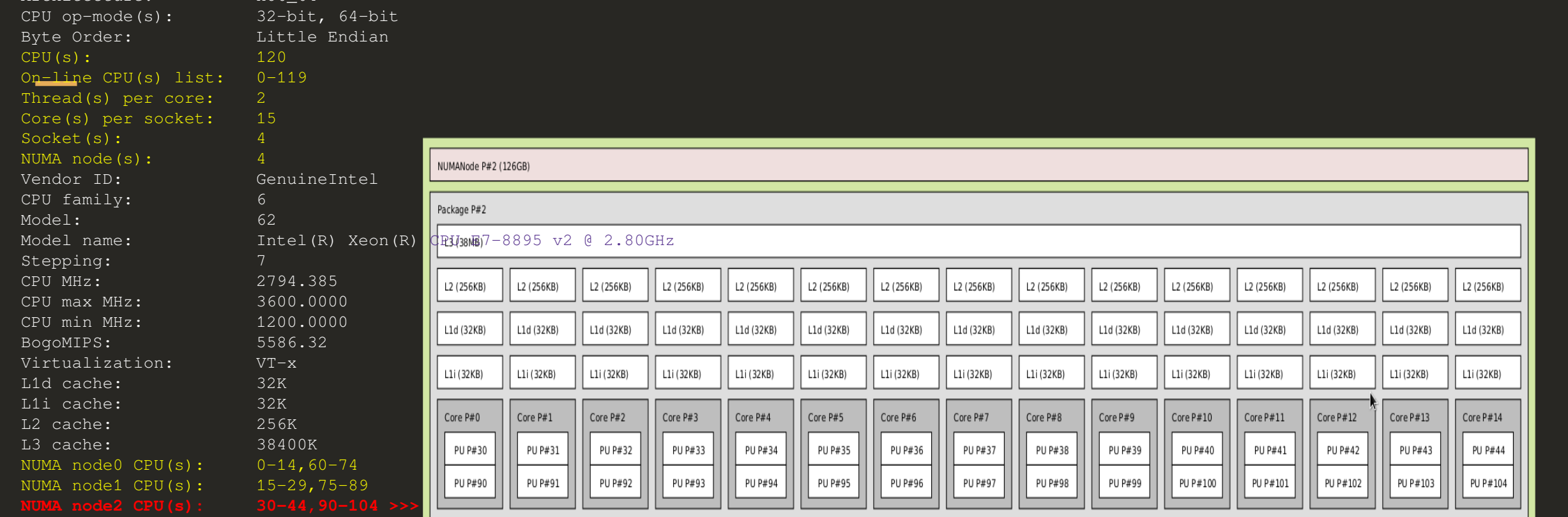

fpu vme de pse tsc msr pae mce cx8 apic sep mtrr pge mca cmov pat pse36 clflush dts acpi mmx fxsr sse sse2 ss ht tm pbe syscall nx pdpe1gb rdtscp lm constant\_tsc arch\_perfmon pebs bts rep\_good nopl xtopology nonstop\_tsc cpuid aperfmperf pni pclmulqdq dtes64 monitor ds\_cpl vmx smx est tm2 ssse3 cx16 xtpr pdcm pcid dca sse4\_1 sse4\_2 x2apic popcnt tsc\_deadline\_timer aes xsave avx f16c rdrand lahf\_lm cpuid\_fault epb pti intel\_ppin ssbd ibrs ibpb stibp tpr\_shadow vnmi flexpriority ept vpid fsgsbase smep erms xsaveopt dtherm ida arat pln pts md\_clear flush\_l1d

#### **The "host" NUMA node Topology**

Physical CPU(s) and memory per NUMA node

**NUMA node0 CPU(s): 0-14,60-74 NUMA node1 CPU(s): 15-29,75-89 NUMA node2 CPU(s): 30-44,90-104 NUMA node3 CPU(s): 45-59,105-119** <wtenhave@peppi:2> numactl -H available: 4 nodes (0-3) **node 0 cpus: 0 1 2 3 4 5 6 7 8 9 10 11 12 13 14 60 61 62 63 64 65 66 67 68 69 70 71 72 73 74** node 0 size: 128602 MB node 0 free: 125954 MB **node 1 cpus: 15 16 17 18 19 20 21 22 23 24 25 26 27 28 29 75 76 77 78 79 80 81 82 83 84 85 86 87 88 89** node 1 size: 129018 MB node 1 free: 118358 MB **node 2 cpus: 30 31 32 33 34 35 36 37 38 39 40 41 42 43 44 90 91 92 93 94 95 96 97 98 99 100 101 102 103 104** node 2 size: 129018 MB node 2 free: 123758 MB **node 3 cpus: 45 46 47 48 49 50 51 52 53 54 55 56 57 58 59 105 106 107 108 109 110 111 112 113 114 115 116 117 118 119** node 3 size: 128985 MB node 3 free: 127365 MB node distances: node 0 1 2 3 0: 10 21 21 21 1: 21 10 21 21 2: 21 21 10 21 3: 21 21 21 10

#### **Program agenda**

- Virtualization libvirt QEMU/KVM 1
- 2 System Architecture – UMA / NUMA
- 3 "Host" topology – Processor Topology / NUMA Topology
- 4 **Partitioning the NUMA host**
- 5 vNUMA automatic host partitioning

#### Building the initial "guest" XML

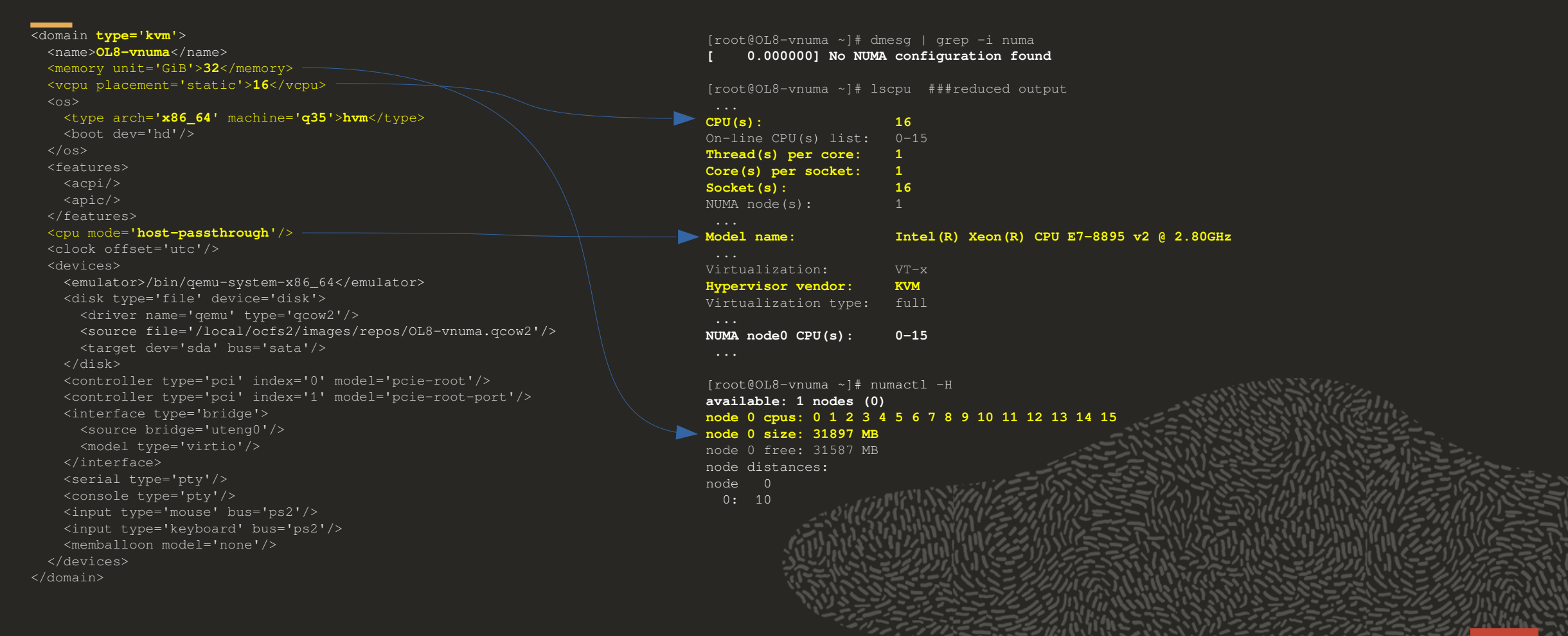

#### Defining CPU Topology

 $\overline{\phantom{a}}$  $<$ nam  $<$ memo  $<$ vcp <cpu mode='host-passthrough'/>

 $\langle$  /  $cp$  ...  $\langle$  domain

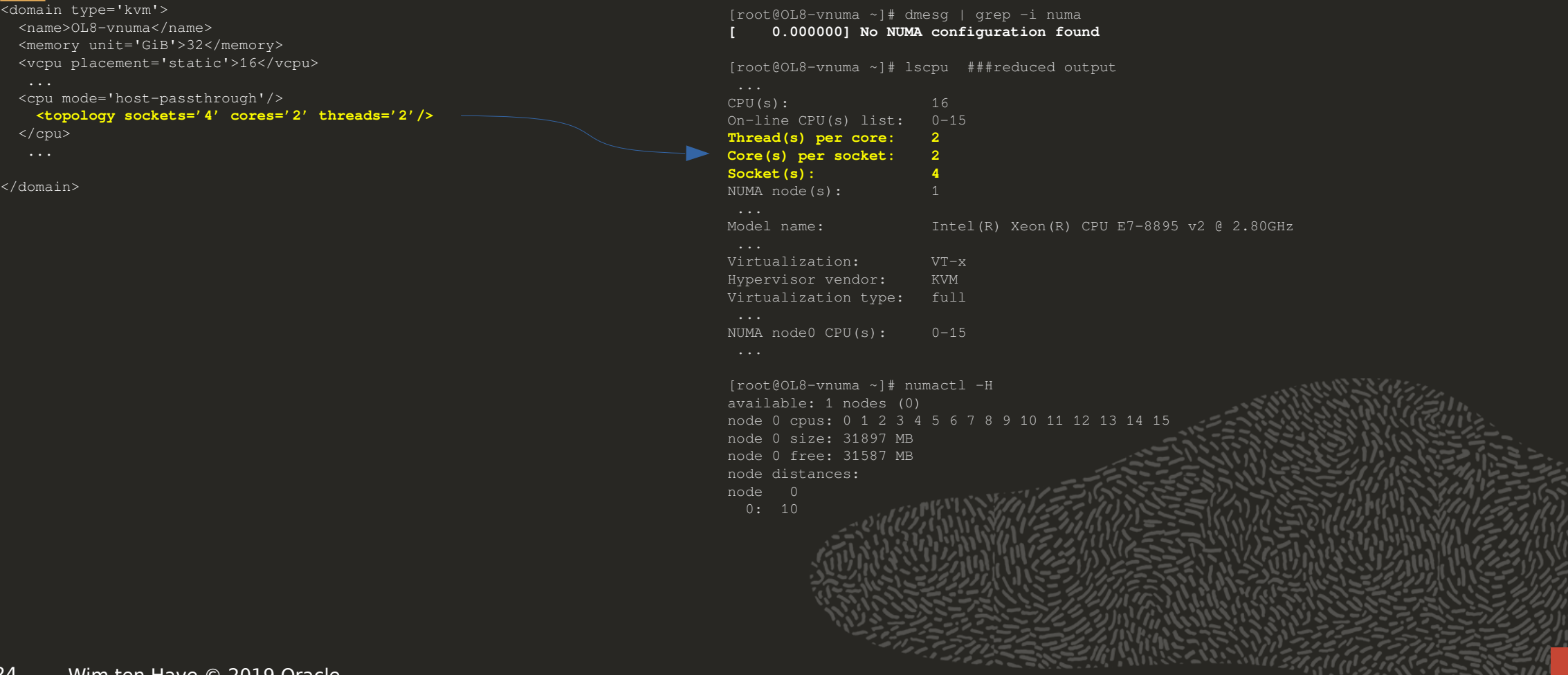

#### Defining NUMA Topology

```
<domain type='kvm'>
   <name>OL8-vnuma</name>
   <memory unit='GiB'>32</memory>
   <vcpu placement='static'>16</vcpu>
    ...
   <cpu mode='host-passthrough'>
     <topology sockets='4' cores='2' threads='2'/>
     <numa>
       <cell id='0' cpus='0-3' memory='8388608' unit='KiB'/>
       <cell id='1' cpus='4-7' memory='8388608' unit='KiB'/>
       <cell id='2' cpus='8-11' memory='8388608' unit='KiB'/>
       <cell id='3' cpus='12-15' memory='8388608' unit='KiB'/>
     </numa>
   </cpu>
    ...
</domain>
NUMA node distances beteen cells can be described as below
 <cell id='#' cpus='range' memory='#size' unit='#unit'>
    <distances>
     <sibling id='0' value='10'/>
     <sibling id='1' value='21'/>
     <sibling id='2' value='21'/>
     <sibling id='3' value='21'/>
    </distances>
 </cell>
                                                                               CPU(s): 16
                                                                               On-line CPU(s) list: 0-15
                                                                               Thread(s) per core: 2
                                                                               Core(s) per socket: 2
                                                                               Socket(s): 4
                                                                               NUMA node(s): 4
                                                                               Model name: Intel(R) Xeon(R) CPU E7-8895 v2 @ 2.80GHz
                                                                               Virtualization: VT-x
                                                                               Hypervisor vendor: KVM
                                                                               Virtualization type: full
                                                                               NUMA node0 CPU(s): 0-3
                                                                               NUMA node1 CPU(s): 4-7
                                                                               NUMA node2 CPU(s): 8-11
                                                                               NUMA node3 CPU(s): 12-15
                                                                               [root@OL8-vnuma ~]# numactl -H
                                                                               available: 4 nodes (0-3)
                                                                               node 0 cpus: 0 1 2 3
                                                                               node 0 size: 7708 MB
                                                                               node 0 free: 7587 MB
                                                                               node 1 cpus: 4 5 6 7
                                                                               node 1 size: 8063 MB
                                                                               node 1 free: 7994 MB
                                                                               node 2 cpus: 8 9 10 11
                                                                               node 2 size: 8063 MB
                                                                               node 2 free: 7999 MB
                                                                               node 3 cpus: 12 13 14 15
                                                                               node 3 size: 8062 MB
                                                                               node 3 free: 8002 MB
                                                                               node distan
                                                                               node 0 1
                                                                                0: 10 21
                                                                                1: 21
                                                                                 2: 21 21 3: 21 21 21 10
```
[root@OL8-vnuma ~]# lscpu

Pinning the "guest" vcpus to the "host" NUMA node cpuset

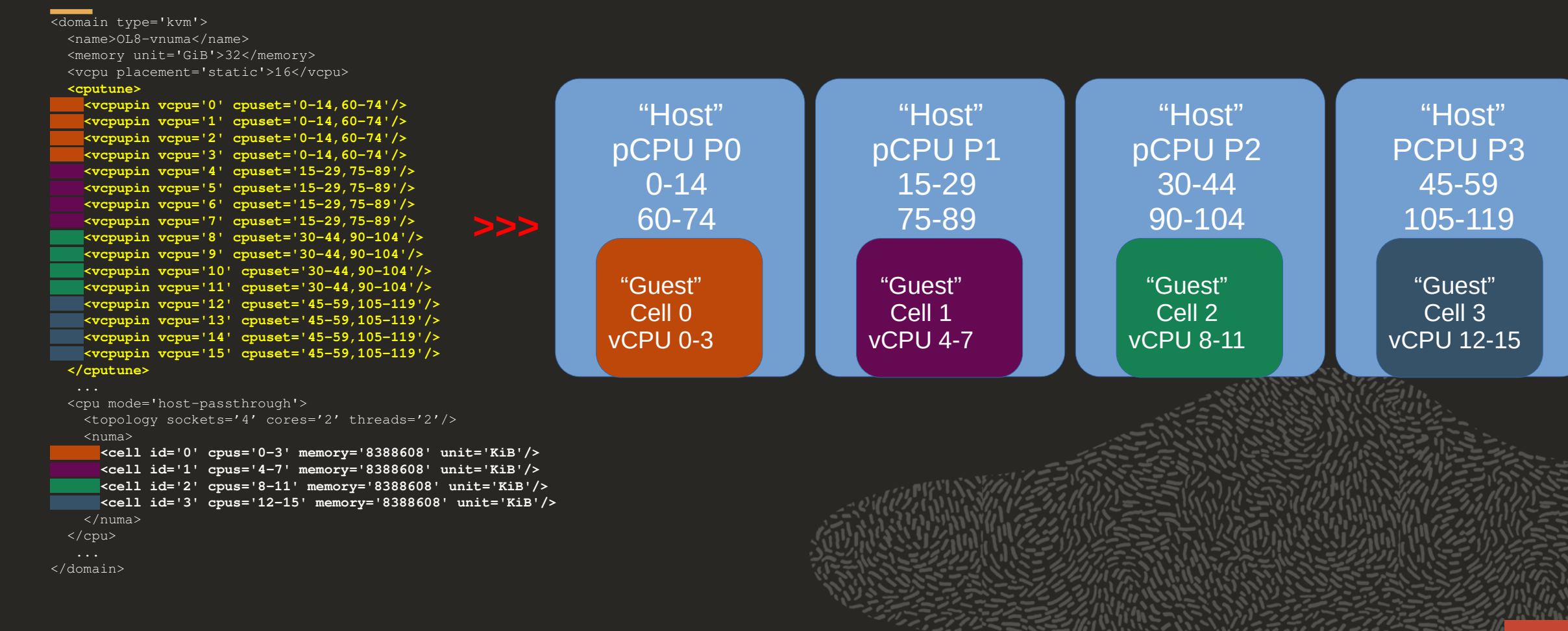

œ

Pinning the "guest" vcpus to the "host" NUMA node cpuset

Inspect the "guest" vCPU : pCPU pinning from virsh:

Virsh-affinity based on 'virsh vepuinfo OL8-vnuma' info

 $VCPU$  PCPU + ========>  $OL8-vnuma$  <==  $affinity$  map =======

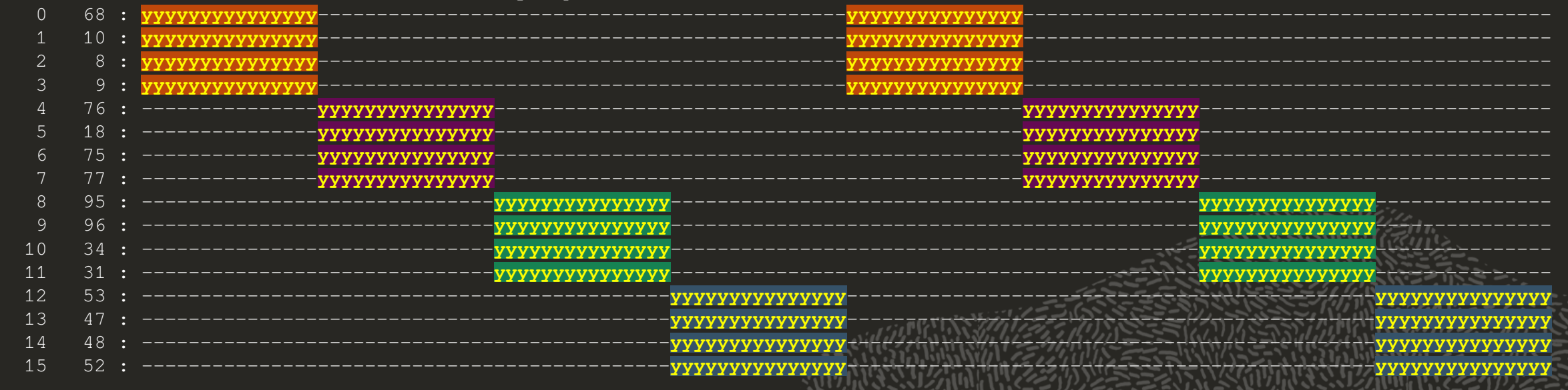

Pinning the "guest" vcpus to the "host" NUMA node cpuset

Oracle enhanced libvirt gemu driver does vCPU:pCPU pinning respecting the CPU SMT topology

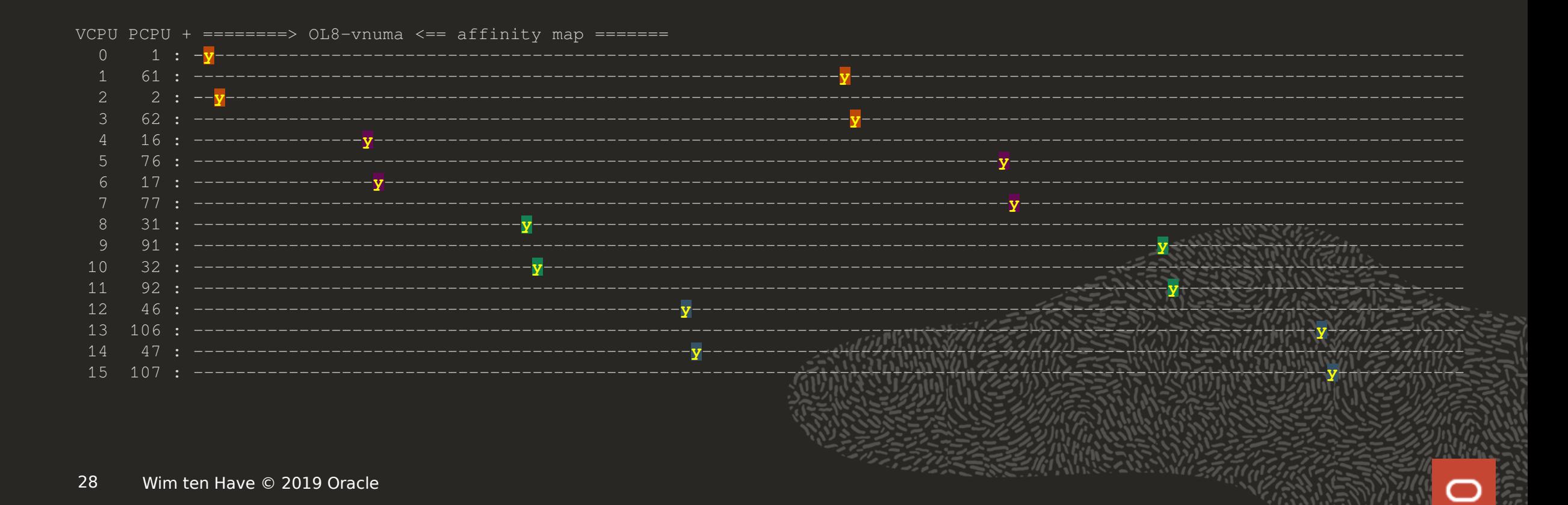

Binding the "guest" cell memory to the "host" NUMA nodeset

```
<domain type='kvm'>
  <name>OL8-vnuma</name>
  <memory unit='GiB'>32</memory>
  <memoryBacking>
    <locked/>
  </memoryBacking>
  <vcpu placement='static'>16</vcpu>
  <cputune>
    <vcpupin vcpu='0' cpuset='0-14,60-74'/>
    <vcpupin vcpu='1' cpuset='0-14,60-74'/>
    <vcpupin vcpu=… … cpuset=… …,… …/> 
    <vcpupin vcpu='15' cpuset='45-59,105-119'/>
  </cputune>
   <numatune>
     <memnode cellid='0' mode='strict' nodeset='0'/>
     <memnode cellid='1' mode='strict' nodeset='1'/>
    <memnode cellid='2' mode='strict' nodeset='2'/>
    <memnode cellid='3' mode='strict' nodeset='3'/>
  </numatune>
   ...
  <cpu mode='host-passthrough'>
    <topology sockets='4' cores='2' threads='2'/>
    <numa>
      <cell id='0' cpus='0-3' memory='8388608' unit='KiB'/>
      <cell id='1' cpus='4-7' memory='8388608' unit='KiB'/>
      <cell id='2' cpus='8-11' memory='8388608' unit='KiB'/>
      <cell id='3' cpus='12-15' memory='8388608' unit='KiB'/>
    </numa>
  </cpu>
   ...
</domain>
                                                                        "Host"
                                                                    MEM P0
                                                                      "Guest"
                                                                    Mem cell0
```
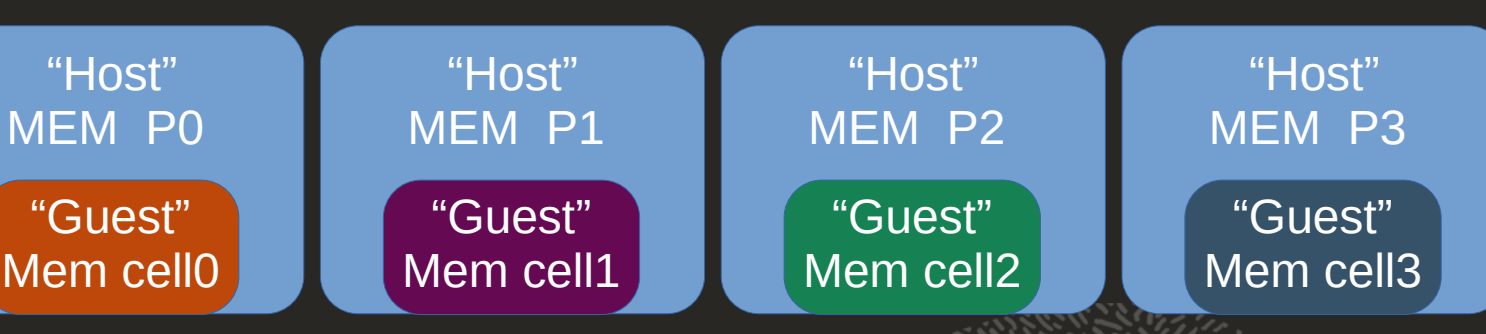

Adding a NUMA node targeted pcie-expander-bus

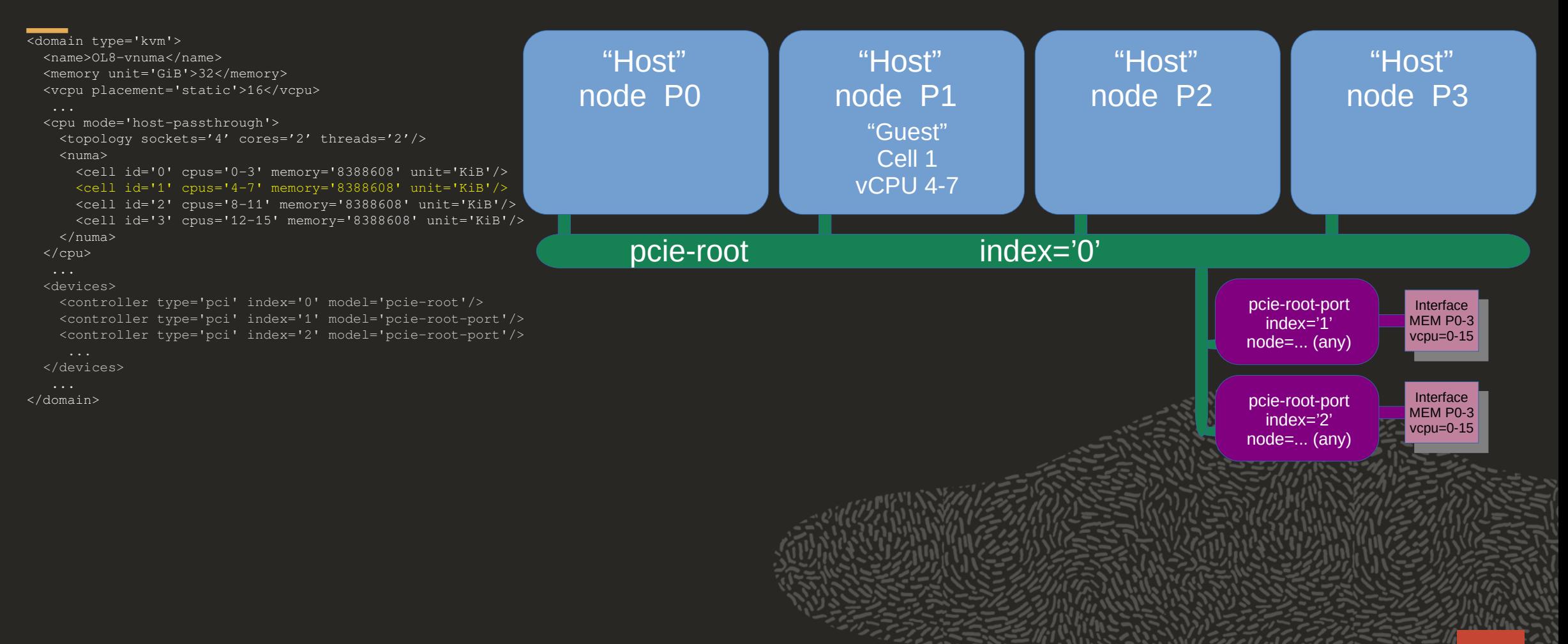

œ

Adding a NUMA node targeted pcie-expander-bus

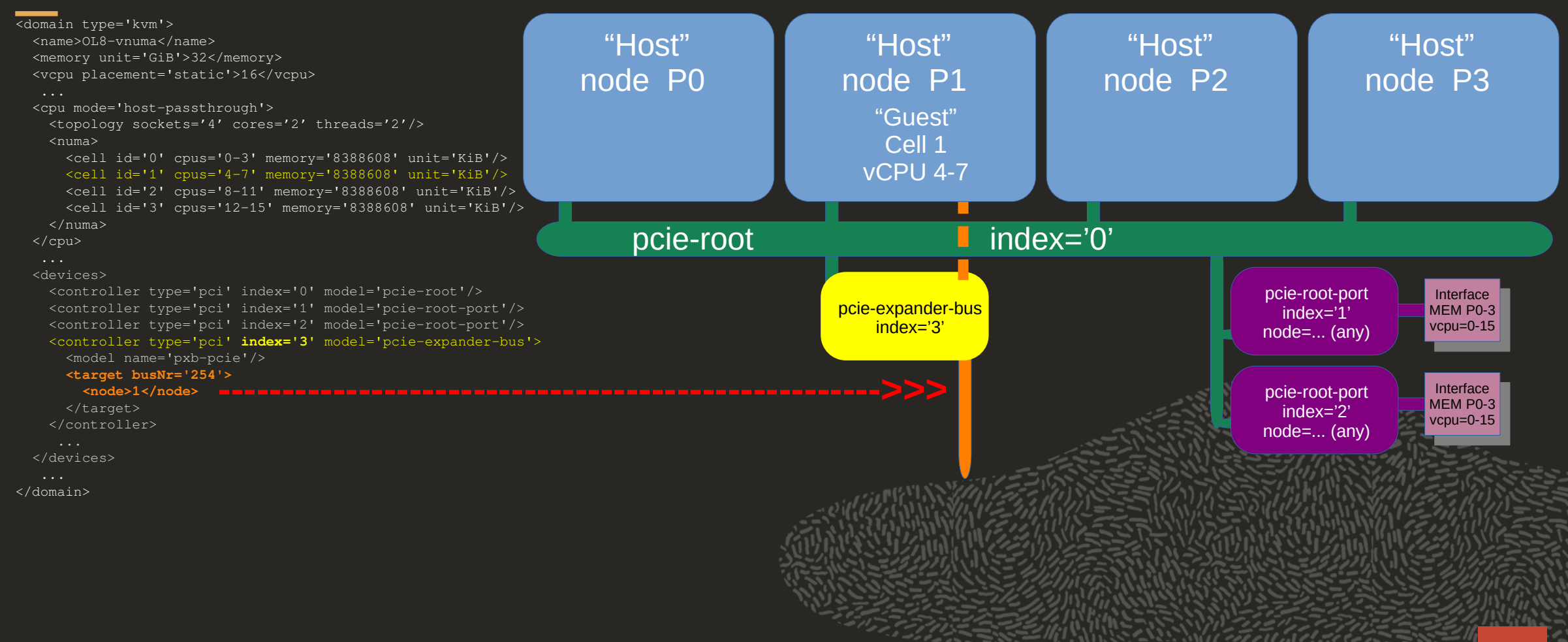

Adding a NUMA node targeted pcie-expander-bus

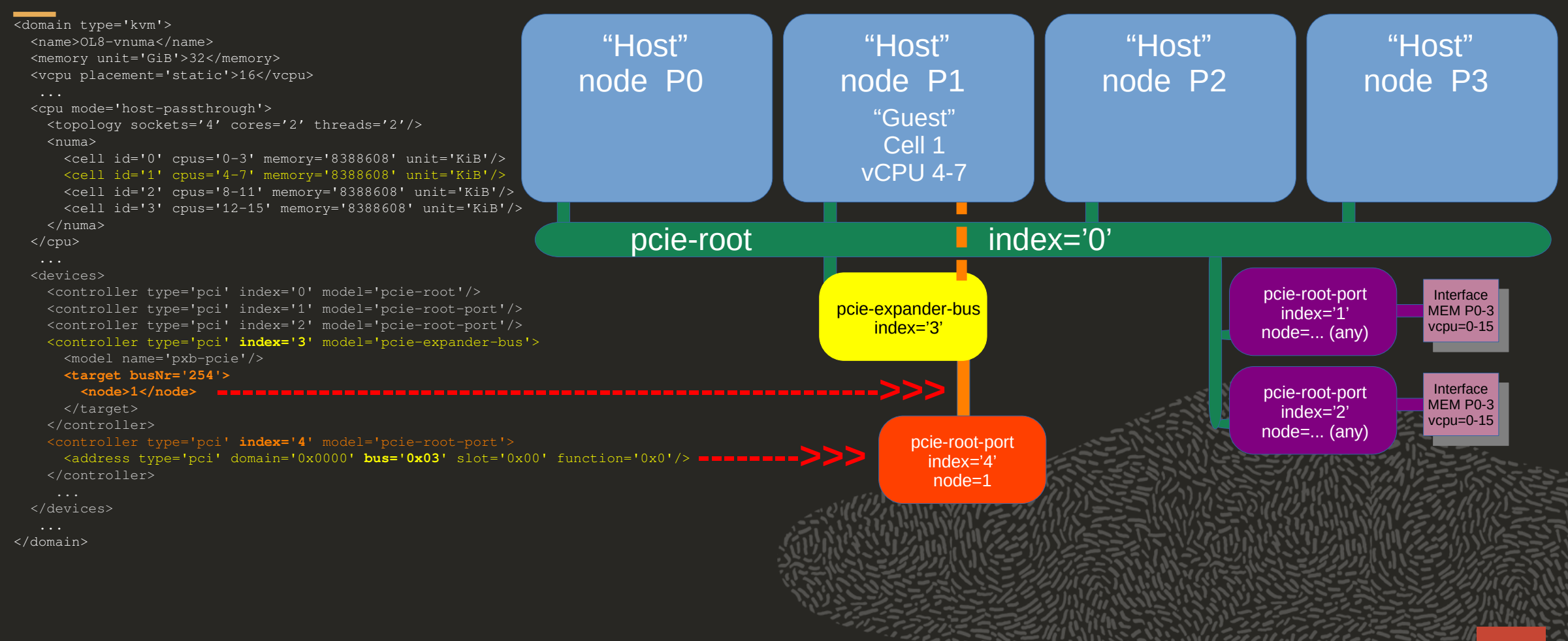

Adding a NUMA node targeted pcie-expander-bus

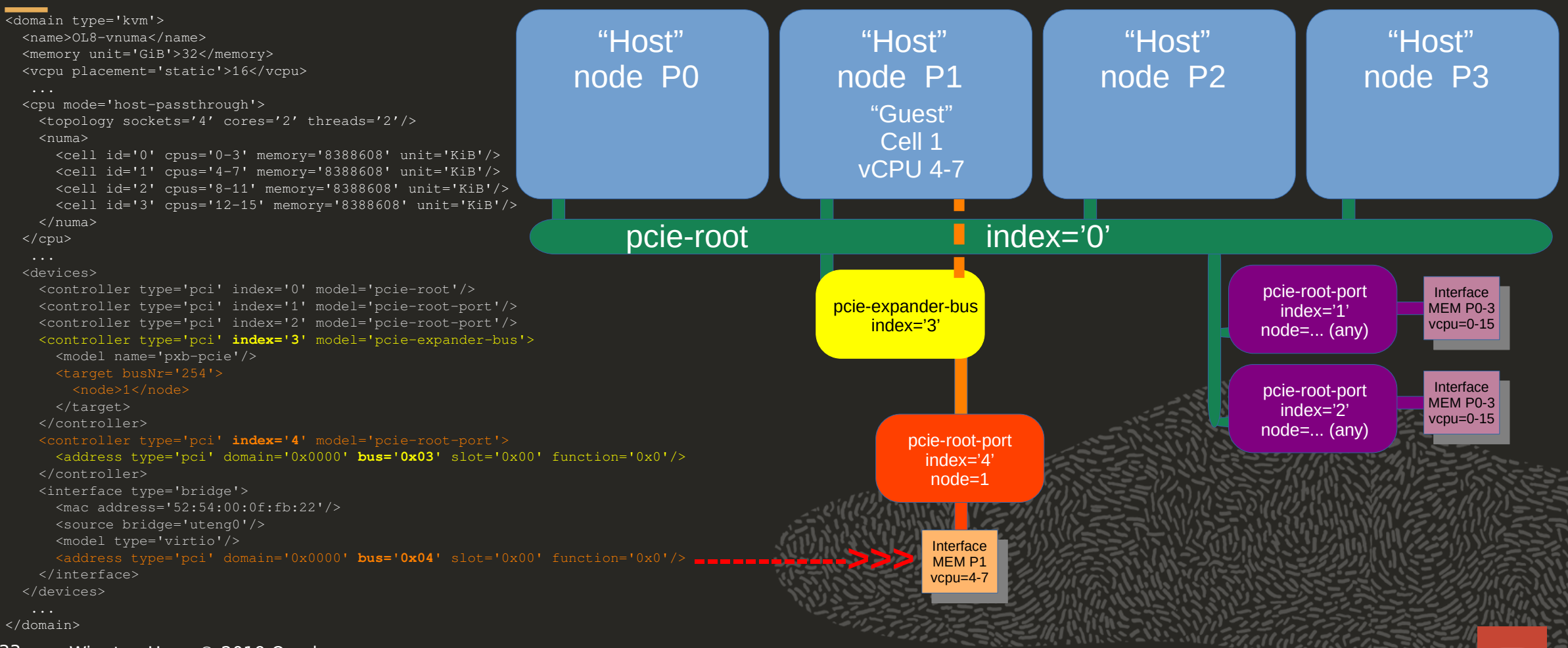

Adding a NUMA node targeted pcie-expander-bus Inspecting the NUMA node bound interface

```
<domain type='kvm'>
  <name>OL8-vnuma</name>
  <memory unit='GiB'>32</memory>
  <vcpu placement='static'>16</vcpu>
   ...
  <cpu mode='host-passthrough'>
    <topology sockets='4' cores='2' threads='2'/>
     <numa>
      <cell id='0' cpus='0-3' memory='8388608' unit='KiB'/>
      <cell id='1' cpus='4-7' memory='8388608' unit='KiB'/>
      <cell id='2' cpus='8-11' memory='8388608' unit='KiB'/>
      <cell id='3' cpus='12-15' memory='8388608' unit='KiB'/>
     </numa>
  </cpu>
   ...
  <devices>
    <controller type='pci' index='0' model='pcie-root'/>
    <controller type='pci' index='1' model='pcie-root-port'/>
     <controller type='pci' index='2' model='pcie-root-port'/>
    <controller type='pci' index='3' model='pcie-expander-bus'
      <model name='pxb-pcie'/>
      <target busNr='254'>
        <node>1</node>
      </target>
     </controller>
     <controller type='pci' index='4' model='pcie-root-port'>
      <address type='pci' domain='0x0000' bus='0x03' slot='0x00' function='0x0'/>
     </controller>
     <interface type='bridge'>
      <mac address='52:54:00:0f:fb:22'/>
      <source bridge='uteng0'/>
      <address type='pci' domain='0x0000' bus='0x04' slot='0x00' function='0x0'/>
    </interface>
  </devices>
   ...
</domain>
                                                                                         [root@OL8-vnuma ~]# dmesg | grep bus | grep -i node
                                                                                             [ 0.305006] pci_bus 0000:fe: on NUMA node 1
                                                                                         [root@OL8-vnuma ~]# lspci -tv
                                                                                         -+-[0000:fe]---00.0-[ff]----00.0 Red Hat, Inc. Virtio network device
                                                                                          \-[0000:00]-+-00.0 Intel Corporation 82G33/G31/P35/P31 Express DRAM Controller
                                                                                                       +-01.0-[01]----00.0 Red Hat, Inc. QEMU XHCI Host Controller
                                                                                                       +-01.1-[02-03]----00.0-[03]--
                                                                                                      +-01.2-[04]--
                                                                                                       +-02.0 Red Hat, Inc. QEMU PCIe Expander bridge
                                                                                                       +-1f.0 Intel Corporation 82801IB (ICH9) LPC Interface Controller
                                                                                                       +-1f.2 Intel Corporation 82801IR/IO/IH (ICH9R/DO/DH) 6 port SATA Controller [AHCImode]
                                                                                                       \-1f.3 Intel Corporation 82801I (ICH9 Family) SMBus Controller
```
## **Libvirt invoking QEMU**

#### How did the XML transform into the QEMU command line?

/bin/qemu-system-x86\_64 -name guest=OL8-vnuma,debug-threads=on -S \ -object secret,id=masterKey0,format=raw,file=/var/lib/libvirt/qemu/domain-64-OL8-vnuma/master-key.aes \  $-$ machine pc-q35-3.1, accel=kvm, usb=off, dump-quest-core=off \ -cpu host -m 32768 **-overcommit mem-lock=on** \ -smp 1, maxcpus=16, sockets=4, cores=2, threads=2 -object memory-backend-ram,id=ram-node0,size=8589934592,**host-nodes=0,policy=bind** \ -numa node,**nodeid=0,cpus=0-3,memdev=ram-node0** \ -object memory-backend-ram,id=ram-node1,size=8589934592,**host-nodes=1,policy=bind** \ -numa node,**nodeid=1,cpus=4-7**,**memdev=ram-node1** \ -object memory-backend-ram,id=ram-node2,size=8589934592,**host-nodes=2,policy=bind** \ -numa node,**nodeid=2,cpus=8-11**,**memdev=ram-node2** \ -object memory-backend-ram,id=ram-node3,size=8589934592,**host-nodes=3,policy=bind** \ -numa node,**nodeid=3,cpus=12-15**,**memdev=ram-node3** \ -numa dist,src=0,dst=0,val=10 -numa dist,src=0,dst=1,val=21 -numa dist,src=0,dst=2,val=21 -numa dist,src=0,dst=3,val=21 \ -numa dist,src=1,dst=0,val=21 -numa dist,src=1,dst=1,val=10 -numa dist,src=1,dst=2,val=21 -numa dist,src=1,dst=3,val=21 \ -numa dist,src=2,dst=0,val=21 -numa dist,src=2,dst=1,val=21 -numa dist,src=2,dst=2,val=10 -numa dist,src=2,dst=3,val=21 \ -numa dist,src=3,dst=0,val=21 -numa dist,src=3,dst=1,val=21 -numa dist,src=3,dst=2,val=21 -numa dist,src=3,dst=3,val=10 \ -uuid 2dae4266-6da5-4893-8616-bc2871c4b80f \ -display none -no-user-config -nodefaults \ -chardev socket, id=charmonitor, fd=35, server, nowait \ -mon chardev=charmonitor,id=monitor,mode=control -rtc base=utc -no-shutdown -boot strict=on \ -device pcie-root-port,port=0x8,chassis=1,id=pci.1,bus=pcie.0,multifunction=on,addr=0x1 \ -device pcie-root-port,port=0x9,chassis=2,id=pci.2,bus=pcie.0,addr=0x1.0x1 \ -device pxb-pcie,bus\_nr=254,id=pci.3,numa node=1,bus=pcie.0,addr=0x2 \ -device pcie-root-port,port=0x0,chassis=4,id=pci.4,**bus=pci.3**,addr=0x0 \ -device pcie-root-port,port=0xa,chassis=5,id=pci.5,bus=pcie.0,addr=0x1.0x2 \  $-\text{device~pcie-pci-bridge, id=pci.6,bus=pci.2, addr=0x0 }$ -device qemu-xhci, id=usb, bus=pci.1, addr=0x0 \ -drive file=/local/ocfs2/images/repos/OL8-vnuma.qcow2,format=qcow2,if=none,id=drive-sata0-0-0 \ -device ide-hd, bus=ide.0,drive=drive-sata0-0-0,id=sata0-0-0, bootindex=1 \  $-$ netdev tap, fd=37, id=hostnet0, vhost=on, vhostfd=38 \ -device virtio-net-pci,netdev=hostnet0,id=net0,mac=52:54:00:0f:fb:22,**bus=pci.4**,addr=0x0 \ -chardev pty,id=charserial0 \ -device isa-serial, chardev=charserial0, id=serial0 \

#### **Program agenda**

- Virtualization libvirt QEMU/KVM 1
- 2 System Architecture – UMA / NUMA
- 3 "Host" topology – Processor Topology / NUMA Topology
- 4 Partitioning the NUMA host
- 5 **vNUMA automatic host partitioning**

#### **vNUMA automatic host partitioning by libvirt**

Proposed libvirt version adds <vnuma> element for automatic vNUMA partitioning

<domain type='kvm'> <name>OL8-vnuma</name> <memory unit='GiB'>32</memory>  **<vnuma mode='host'/>** <vcpu placement='static'>16</vcpu> </domain> **----------------------------------------->>>** <domain type='kvm'> <name>OL8-vnuma</name> <memory unit='GiB'>32</memory> <memoryBacking> <locked/> </memoryBacking> <vcpu placement='static'>16</vcpu> <vcpus> <vcpu id='0' enabled='yes' hotpluggable='no'/> <vcpu id='1' enabled='yes' hotpluggable='yes'/> <vcpu id=… … enabled='...' hotpluggable='...'/> <vcpu id='15' enabled='yes' hotpluggable='yes'/> </vcpus> <cputune> <vcpupin vcpu='0' cpuset='0-14,60-74'/> <vcpupin vcpu='1' cpuset='0-14,60-74'/> <vcpupin vcpu=… … cpuset=… …,… …/> <vcpupin vcpu='15' cpuset='45-59,105-119'/> </cputune> <numatune> <memnode cellid='0' mode='strict' nodeset='0'/> <memnode cellid='1' mode='strict' nodeset='1'/> <memnode cellid='2' mode='strict' nodeset='2'/> <memnode cellid='3' mode='strict' nodeset='3'/> </numatune> ... <cpu mode='host-passthrough'> <topology sockets='4' cores='2' threads='2'/> <numa> <cell id='0' cpus='0-3' memory='8388608' unit='KiB'/> <cell id='1' cpus='4-7' memory='8388608' unit='KiB'/> <cell id='2' cpus='8-11' memory='8388608' unit='KiB'/> <cell id='3' cpus='12-15' memory='8388608' unit='KiB'/> </numa> </cpu>  $\mathbf{r}$ </domain>

#### **vNUMA automatic host partitioning by libvirt**

In addition to the "host" partitioning mode the vNUMA enhancement also adds the "node" paritioning mode

```
<domain>
  <name>OL8-vnuma</name>
   ...
 <vnuma mode='host|node'
          distribution='contiguous|siblings|round-robin|interleave'>
    <memory unit='GiB'>32</memory>
    <partition nodeset="0-3,^2" cells="6"/>
  </vnuma>
  <vcpu placement='static'>16</vcpu>
</domain>
```
#### Example of <vnuma mode='node'>

```
<domain>
  <name>OL8-vnuma</name>
   ...
 <vnuma mode='node'>
    <memory unit='GiB'>32</memory>
    <partition nodeset="1"/>
  </vnuma>
  <vcpu placement='static'>16</vcpu>
</domain>
```

```
<domain type='kvm'>
  <name>OL8-vnuma</name>
   <memory unit='GiB'>32</memory>
  <memoryBacking>
    <locked/>
  </memoryBacking>
   <vcpu placement='static'>16</vcpu>
   <vcpus>
     <vcpu id='0' enabled='yes' hotpluggable='no'/>
     <vcpu id='1' enabled='yes' hotpluggable='yes'/>
     <vcpu id=… … enabled='...' hotpluggable='...'/>
     <vcpu id='15' enabled='yes' hotpluggable='yes'/>
   </vcpus>
   <cputune>
     <vcpupin vcpu='0' cpuset='0-14,60-74'/>
     <vcpupin vcpu='1' cpuset='0-14,60-74'/>
     <vcpupin vcpu=… … cpuset=… …,… …/>
     <vcpupin vcpu='15' cpuset='0-14,60-74'/> 
  </cputune>
   <numatune>
     <memnode cellid='0' mode='strict' nodeset='0'/>
  </numatune>
    ...
   <cpu mode='host-passthrough' check='none'>
     <topology sockets='1' cores='8' threads='2'/>
     <numa>
      <cell id='0' cpus='0-15' memory='33554432' unit=
     </numa>
  </cpu>
    ...
</domain>
```
#### 39 Wim ten Have © 2019 Oracle

```
 </vcpus>
  <cpu mode='host-passthrough'>
    <topology sockets='4' cores='2' threads='2'/>
   <numa> <cell id='0' cpus='0-3' memory='16777216' unit='KiB'/>
      <cell id='1' cpus='4-7' memory='16777216' unit='KiB'/>
      <cell id='2' cpus='8-11' memory='16777216' unit='KiB'/>
      <cell id='3' cpus='12-15' memory='16777216' unit='KiB'/>
    </numa>
  </cpu>
</domain>
```
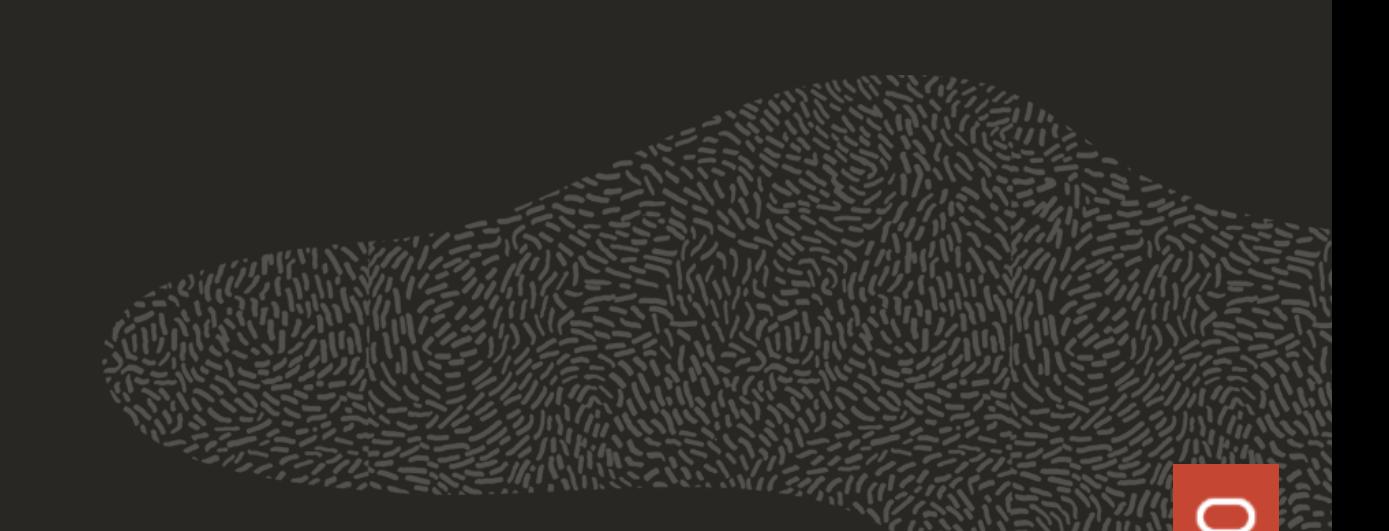

```
 <vcpus>
 <vcpu id='0' enabled='yes' hotpluggable='no'/>
 <vcpu id='1' enabled='yes' hotpluggable='yes'/>
    <vcpu id='2' enabled='yes' hotpluggable='yes'/>
    <vcpu id='3' enabled='yes' hotpluggable='yes'/>
    <vcpu id='4' enabled='yes' hotpluggable='yes'/>
    <vcpu id='5' enabled='yes' hotpluggable='yes'/>
 <vcpu id='6' enabled='yes' hotpluggable='yes'/>
 <vcpu id='7' enabled='yes' hotpluggable='yes'/>
    <vcpu id='8' enabled='yes' hotpluggable='yes'/>
    <vcpu id='9' enabled='yes' hotpluggable='yes'/>
    <vcpu id='10' enabled='yes' hotpluggable='yes'/>
    <vcpu id='11' enabled='yes' hotpluggable='yes'/>
    <vcpu id='12' enabled='yes' hotpluggable='yes'/>
    <vcpu id='13' enabled='yes' hotpluggable='yes'/>
    <vcpu id='14' enabled='yes' hotpluggable='yes'/>
    <vcpu id='15' enabled='yes' hotpluggable='yes'/>
```

```
<domain type='kvm'>
  <name>OL8-vnuma</name>
  <memory unit='GiB'>32</memory>
```
<vcpu placement='static'>16</vcpu>

Dynamically controlling guest resources "Hotpluggable" vcpus

**Partitioning the NUMA host "Hotpluggable" vCPUs**

#### **Partitioning the NUMA host "Hotpluggable" vCPUs**

#### GUEST CPU inspection and kernel reporting

#### HOST QEMU/KVM vCPU Hypervisor threads

[root@OL8-vnuma ~]# lscpu | grep "NUMA node" NUMA node(s): 4 **NUMA node0 CPU(s): 0-3 NUMA node1 CPU(s): 4-7 NUMA node2 CPU(s): 8-11 NUMA node3 CPU(s): 12-15**

813.279408] Unregister pv shared memory for cpu 15 813.2819941 smpboot: CPU 15 is now offline 813.309308] Unregister pv shared memory for cpu 14 813.311788] smpboot: CPU 14 is now offline 813.331365] Unregister pv shared memory for cpu 11 [ 813.335913] IRQ 44: no longer affine to CPU11 813.338149] smpboot: CPU 11 is now offline 813.354323] Unregister pv shared memory for cpu 10 813.356435] smpboot: CPU 10 is now offline 813.377425] Unregister pv shared memory for cpu 7 813.379121] IRQ 43: no longer affine to CPU7 813.381184] smpboot: CPU 7 is now offline 813.396407] Unregister pv shared memory for cpu 6 813.397787] IRQ 51: no longer affine to CPU6 813.399752] smpboot: CPU 6 is now offline 813.418346] Unregister pv shared memory for cpu 3 813.421430] smpboot: CPU 3 is now offline 813.437299] Unregister pv shared memory for cpu 2 813.440075] smpboot: CPU 2 is now offline

root@OL8-vnuma ~]# lscpu | grep "NUMA node" NUMA node(s): 4 **NUMA node0 CPU(s): 0,1 NUMA node1 CPU(s): 4,5 NUMA node2 CPU(s): 8,9**

**NUMA node3 CPU(s): 12,13**

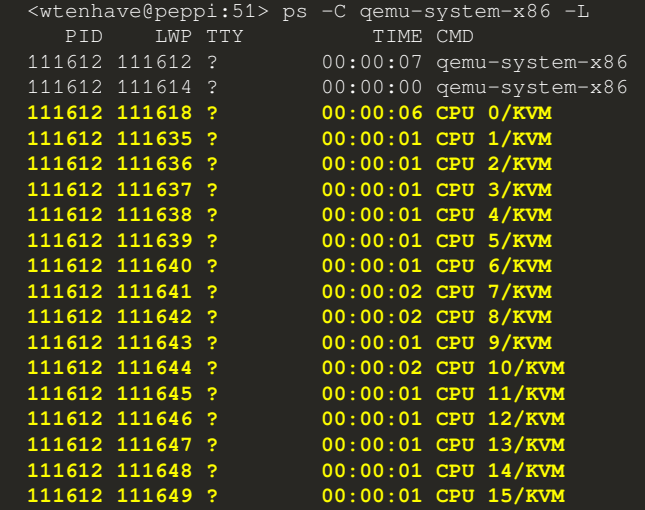

<wtenhave@peppi:52> sudo virsh setvcpus OL8-vnuma 8 --live

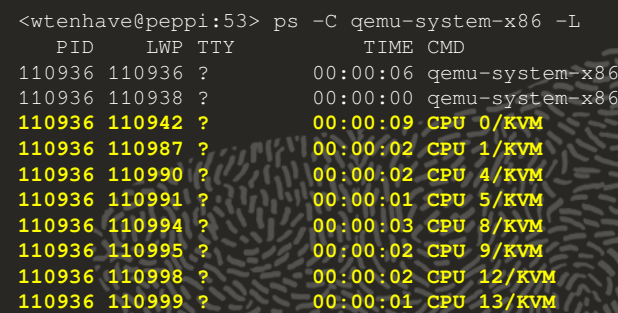

#### **Partitioning the NUMA host "Expanding" Memory**

```
<domain type='kvm'>
  <name>OL8-vnuma</name>
   ...
  <maxMemory slots='16' unit='GiB'>512</maxMemory>
  <cpu>
    <topology sockets='4' cores='2' threads='2'/>
    <numa>
      <cell id='0' cpus='0-3' memory='16' unit='GiB'/>
      <cell id='1' cpus='4-7' memory='16' unit='GiB'/>
      <cell id='2' cpus='8-11' memory='16' unit='GiB'/>
      <cell id='3' cpus='12-15' memory='16' unit='GiB'/>
    </numa>
  </cpu>
  <device>
    <memory model="dimm">
      <target>
        <size unit="GiB">32</size>
        <node>0</node>
      </target>
    </memory>
     ...
    <memballoon model='none'/>
  </device>
</domain>
```

```
<domain type='kvm'>
   <name>OL8-vnuma</name>
    ...
   <maxMemory slots='16' unit='GiB'>512</maxMemory>
   <cpu>
    <topology sockets='4' cores='2' threads='2'/>
     <numa>
       <cell id='0' cpus='0-3' memory='16' unit='GiB'/>
      <cell id='1' cpus='4-7' memory='16' unit='GiB'/>
      <cell id='2' cpus='8-11' memory='16' unit='GiB'/>
      <cell id='3' cpus='12-15' memory='16' unit='GiB'/>
    </numa>
  </cpu>
  <device>
    <memory model='nvdimm' access='shared'>
      <source>
         <path>/dev/dax0.0</path>
         <alignsize unit='KiB'>2048</alignsize>
        <pmem/ </source>
       <target>
         <size unit='KiB'>524288</size>
         <node>2</node>
         <label>
          <size unit='KiB'>128</size>
         </label>
       </target>
     </memory>
     ...<br>nemballoon m
   </device>
</domain>
```
## **"vNUMA" - What is it good for?**

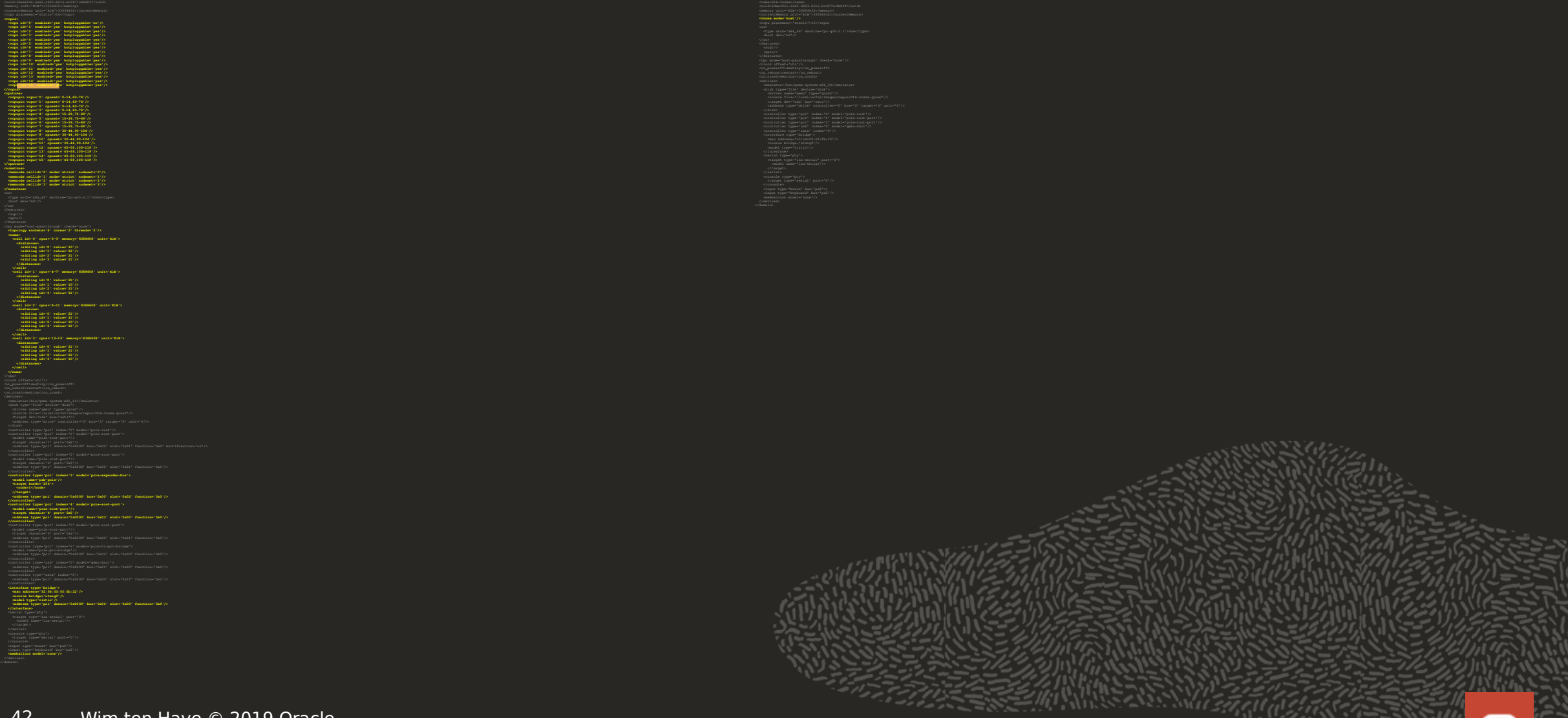

 $\blacksquare$ 

 **<vcpus>**

 **</vcpus> <cputune>**

 **<numatune>**

 **</numatune>**

**Casual** 

 **</cell>**

 **</cell>**

 **</cell>**

 **</cell> </numa>**

# **Questions ?**

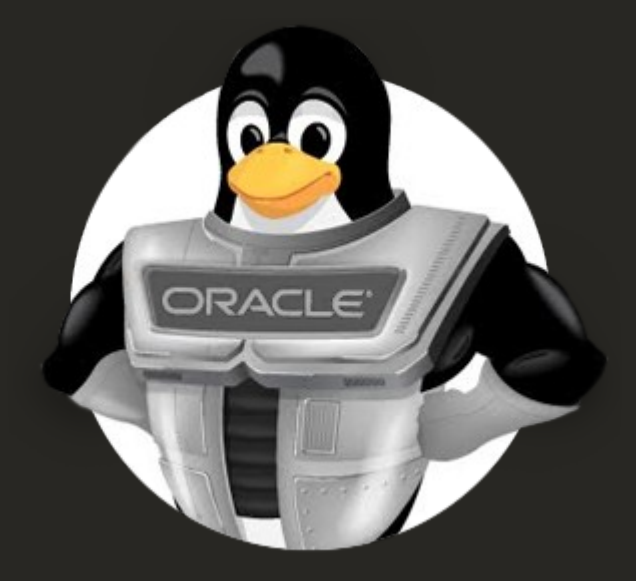

# **https://www.oracle.com/linux/**